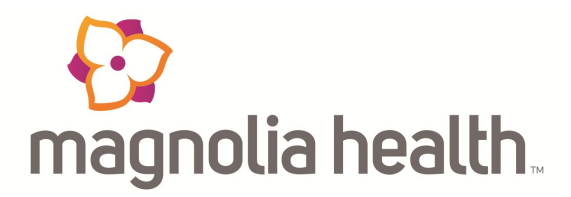

# **Easy Steps for Imaging Prior Authorizations**

*Magnolia Health strives to provide easy to use tools to assist providers in caring for our members. This sheet contains links to the three steps to better manage prior authorization for advanced imaging. Follow the steps below and let us know if you have questions.*

### **1. Does it need a prior authorization?**

#### Prior Authorization Tool

(<http://www.magnoliahealthplan.com/for-providers/pre-auth-needed/>)

## **2. Follow policy for advanced imaging guidelines.**

#### Advanced Imaging Guidelines

([http://www1.radmd.com/media/616714/2014-nia-standard-guidelines.zip\)](http://www1.radmd.com/media/616714/2014-nia-standard-guidelines.zip/) *\*Please note that this is a large zip file and may take a moment to open*

## **3. Submit prior authorization through RadMD.**

### RadMD Log In

(<http://www1.radmd.com/sign-in.aspx>)

*See our Tip Sheet below for ordering advanced imaging studies:*  Tip Sheet

([http://www.magnoliahealthplan.com/files/2010/12/TIP-SHEET-FOR-ORDERING-ADVANCED-IMAGING-STUDIES-2.pdf\)](http://www.magnoliahealthplan.com/files/2010/12/TIP-SHEET-FOR-ORDERING-ADVANCED-IMAGING-STUDIES-2.pdf)

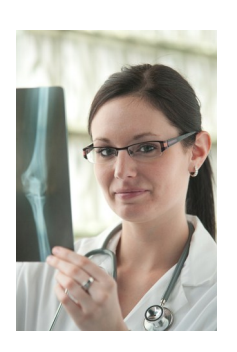

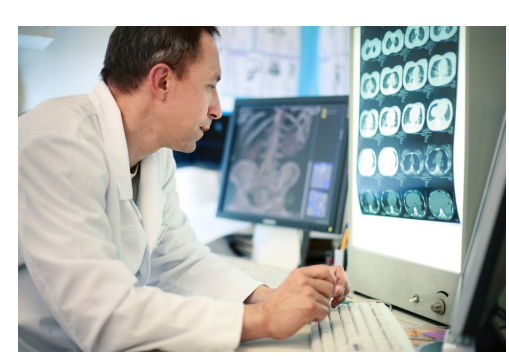

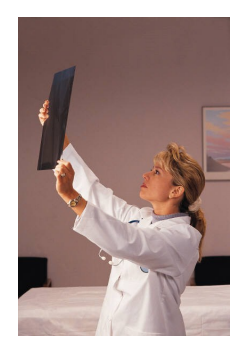